## Launching the Presenter

• In the pit: . /group/online/presenter/run\_presenter.sh

- Or subsequently, once the environment is set:
	- **presenter.exe**
- **--help shows parameters**

.,-D dim\_dns\_node", or a saveset .root file as argument for offline page editing  $\bullet$ Histogram Database: http://histogramdb/

## **Creating pages**

1. Click on black arrow and chooserefresh partition list. If you can't find your partition. Press the long button to activate it. Click again on the black arrow to see the new list of **4**available partitions and select yours. Press on this text button again, to validate your selection. 2.Your histogram services will appear in the tree. Select the ones you need, and add them to the database using the context menu (right click)

3.Select the histograms from the database you would like to see on your page. Set properties with the context menu or dialog box when adding to the page.

4. Save page to database.

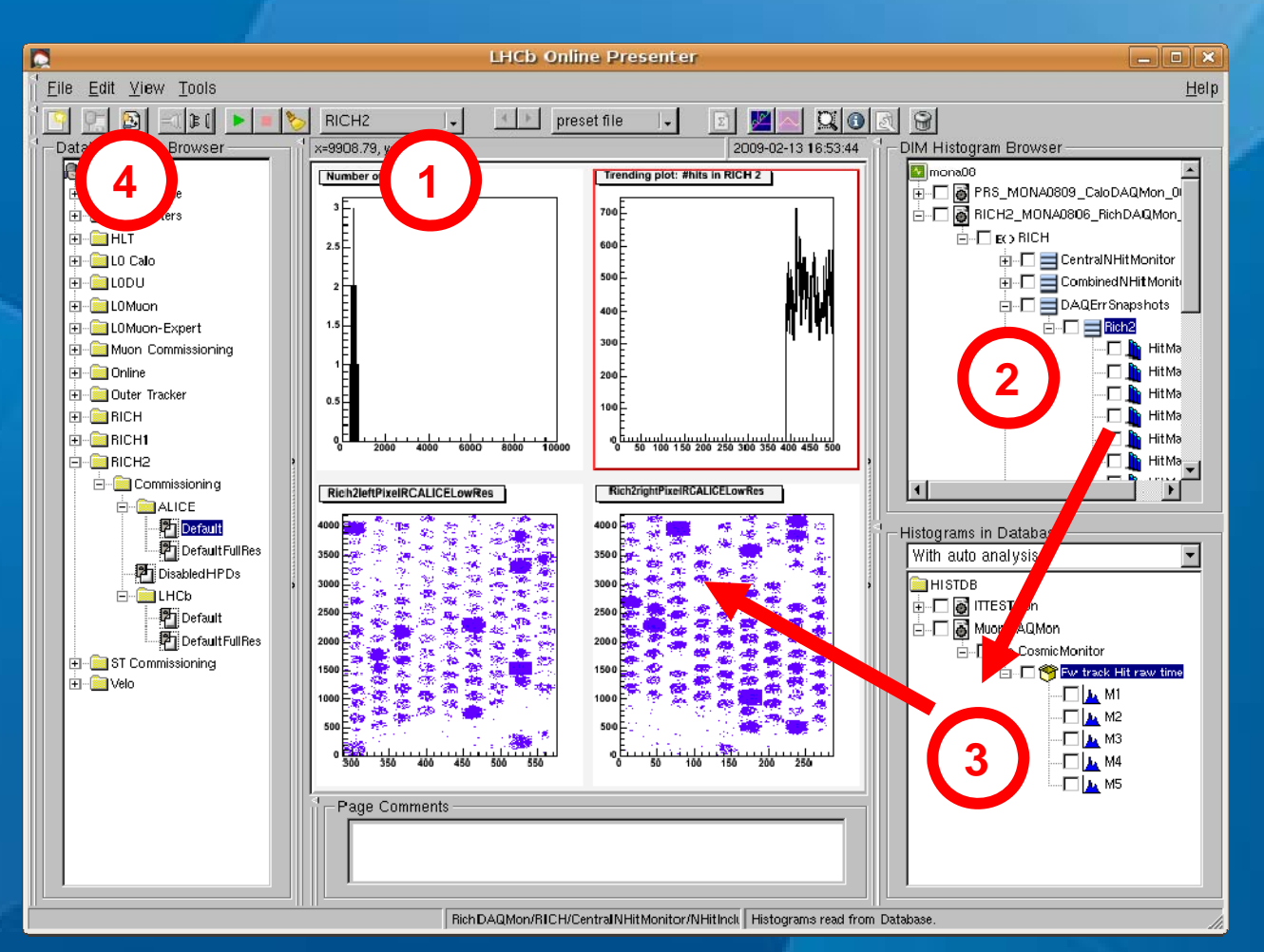

## Tricky settings

**Distances** 

n ing ponoon<br>1 i<mark>ni M</mark>oon C<br>3-ini Drift w

;<br>⊪<mark>⊜</mark>nert<br>1 ⊜ncH

Перво **D**inap

Le 4thr (00) Lively dS b

al agasto

**STCADALS But a media The Collection Chiveston** ÷ <mark>in</mark> Como **Gilbur** i Cirk ٠ō. A-Brasil **C**usto m<br>Liuo cal

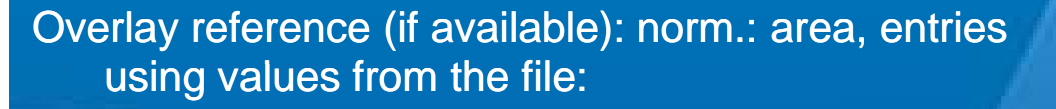

\$HISTDIR/\$HISTREFPATH/yourTaskName/default\_1.root

This file should be (like) a saveset for the task, you need to copy it here by hand!

Pattern to be overdrawn on histogram (must be a ROOT file name containing a TCanvas):

\$HISTDIR/\$HISTREFPATH/yourTaskName/rootFile.root

Custom bin labels: through web or API (examples: Online/ExampleGaucho or Online/OnlineHistDB)

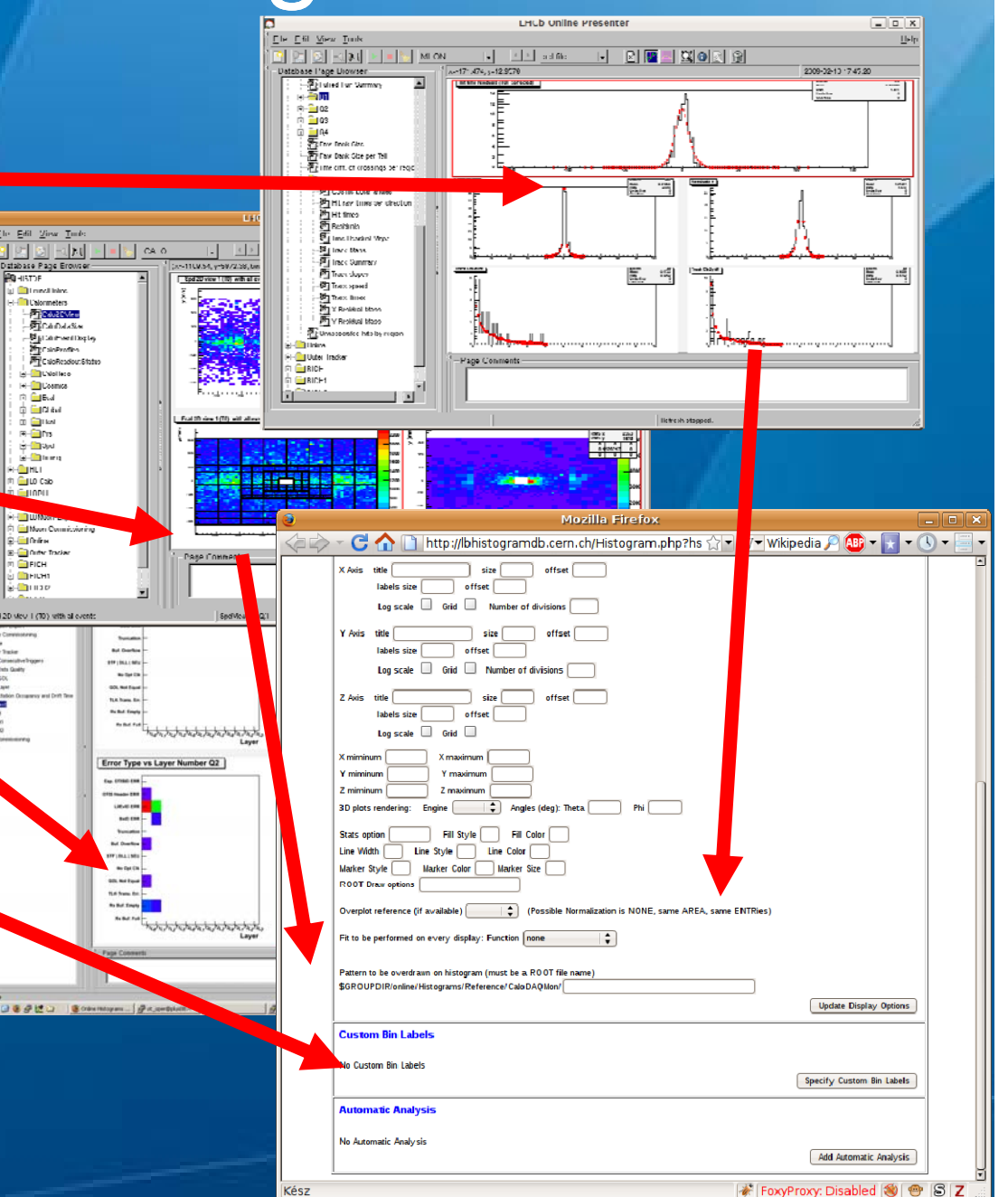

## **Major pitfalls**

- z Partition selector button is two buttons in one
	- zIt is a list for selecting an item, and a button to perform an action (e.g. refresh the list)
		- You need to "click twice" when your pick your partition
- zOnline histogram sources are established on the fly, when a page load is requested. If an histogram produced by a task is unavailable when the page is being loaded, all other histograms of the same task are skipped, under the assumption that the given task is down.
- zDIM DNS might vary according to use: please use the ..-D" startup switch
- zEvery startup parameter can be stored in a config file (see \$PRESENTERROOT/doc folder)
- zSet your "Stats option" (StatBox) with care on large histograms, avoid to display it if not needed
- z"Error: Source not found" title, and histogram is empty: did you select your partition?
- zAutomatic analysis is driven by the database, please use HistDB for these settings:

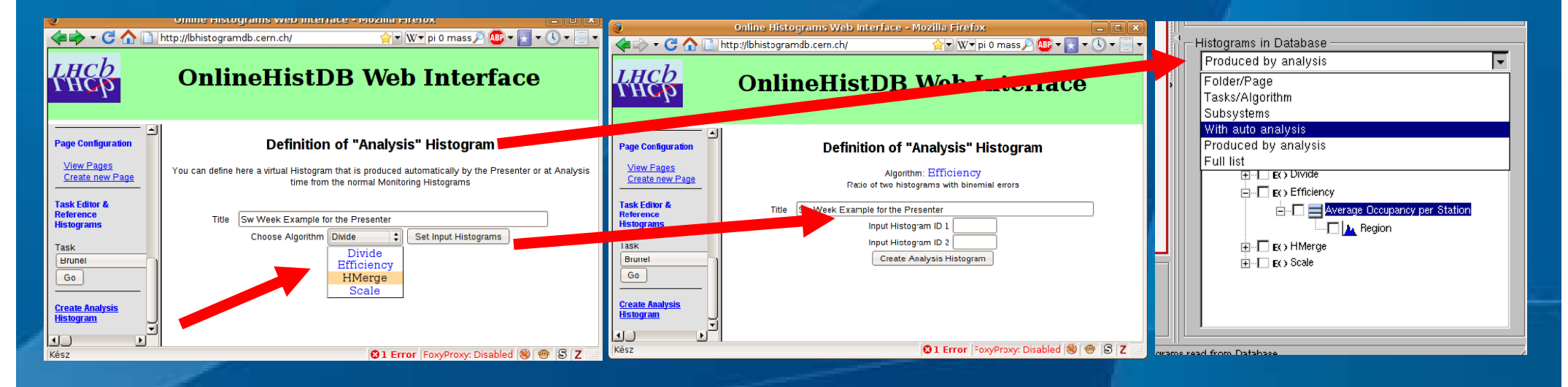